## حل مشكل البوت أو LOAD لأجهزة تورنادو التالية

TORNADO V7 BIG/MINI TORNADO V7 PLUS/ V7 MAX TORNADO V5 BIG/ V5 MINI TORNADO V4 MINI / V4 PLUS TORNADO V4 MAX / V4 LITE TORNADO V3 MINI/BIG TORNADO FTA MINI/BIG TORNADO V1 PLUS TORNADO V2 MINI

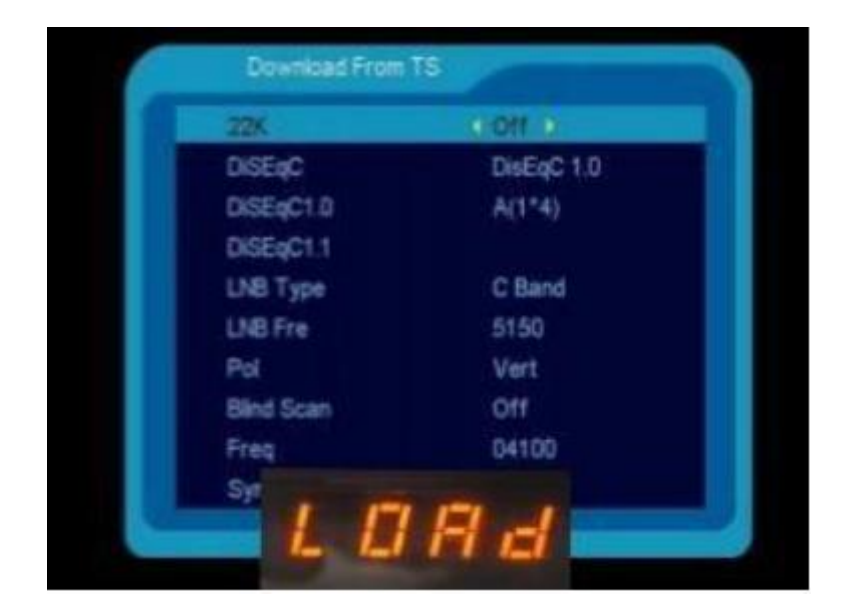

أوال قم بتحميل التحديث الخاص بالجهاز من الموقع التالي https://echolinkhd.com [https://siteflash.info](https://siteflash.info/)

ثانيا يجب عليك تغيير اسم الفلاش إلى أحد الأسماء بالأسفل و ضروري أن يكون اإلسم كما هو , يعني الحروف الكبيرة يجب أن تكون كبيرة و الصغيرة يجب أن تكون صغيرة.

> FrE\_17Upg11EupTrAceSwk.bin SuE\_uhH8U93Ass3Jdc0k.bin

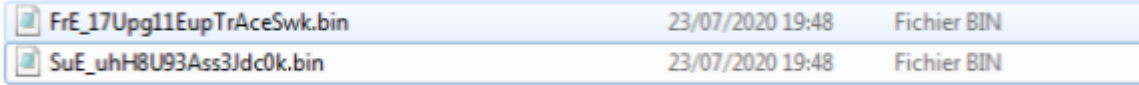

بعد دلك قم بوضع ملف الفالش بمفتاح USB ، تم قم بتركيبها مع جهازك.

رابعا قم بفصل الجهاز عن الكهرباء تم أعد توصيله بالكهرباء فستالحظ بان الجهاز قد بدأ في عملية تحميل التحديث بشكل أوتوماتيكي , بدون الضغط على أي زر.

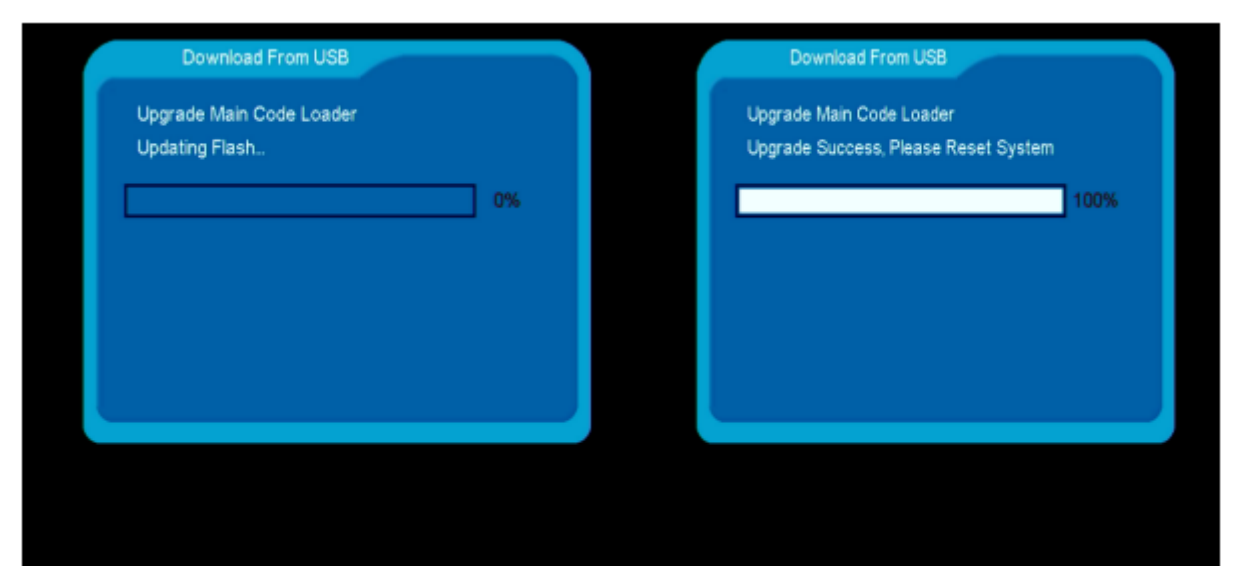

في هده المرحلة ما عليك سوى االنتظار حتى اكتمال التحديث والحرص على أن أال يتم فصل الجهاز عن الكهرباء

مباشرة بعد االنتهاء من عملية التحديث، الجهاز سوف يعيد تشغيل نفسه والعمل بشكل عادي.

إلى اللقاء في تدوينات اخرى إن شاء الله